Underneath the profile picture, find and click on the "view profile" icon.

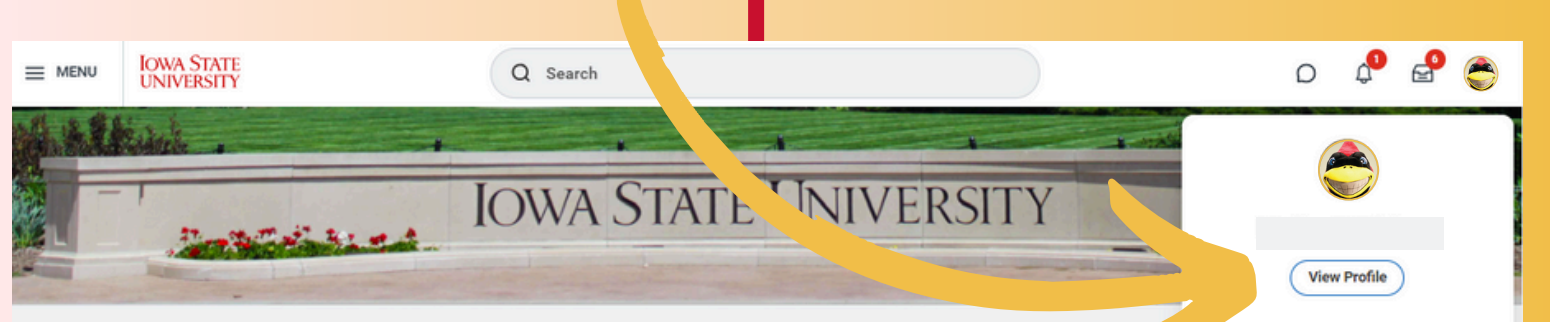

## NEXT STEP

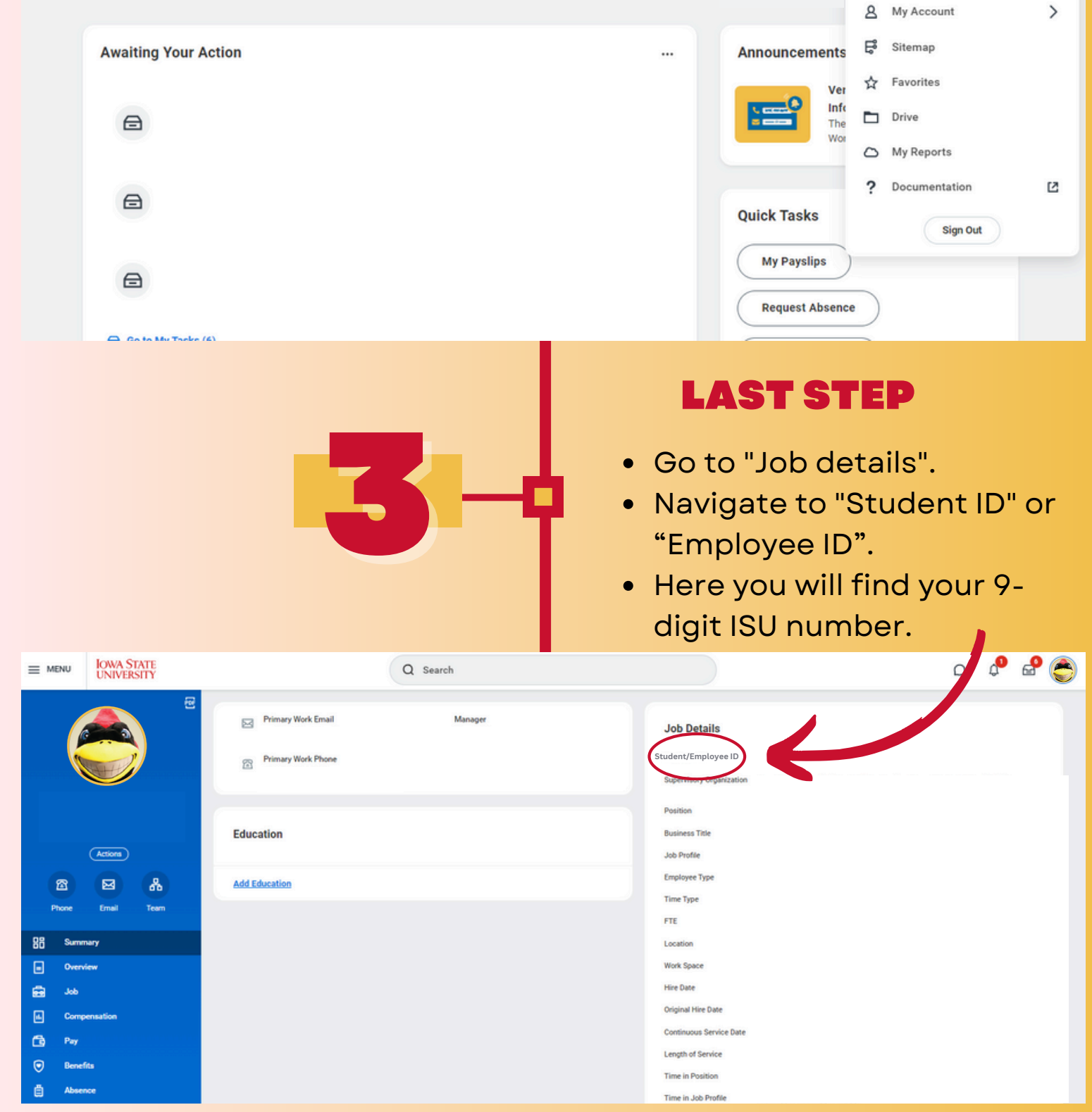

2

**命** Home

**Hello There** 

## ISU UniversityID Number *H O W T O F I N D Y O U R*

## Step-By-Step Guide

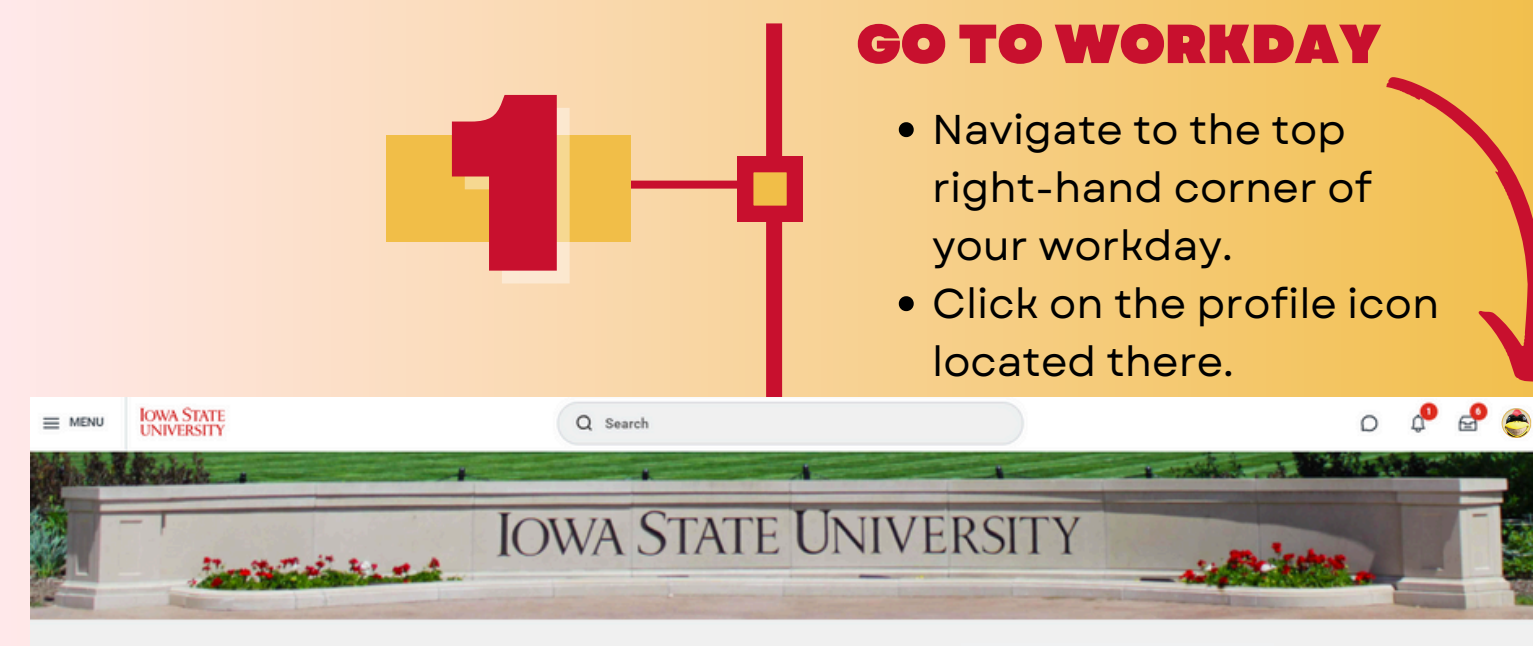

## **Good Afternoon**

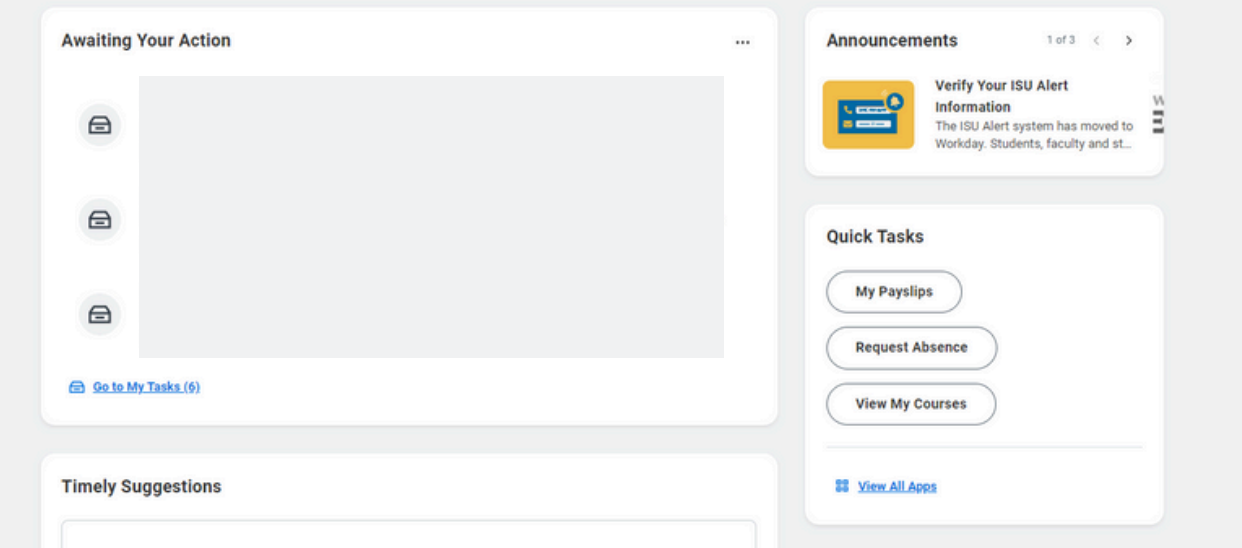